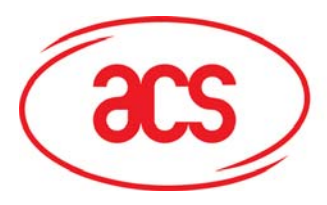

**Card and Reader Technologies** 

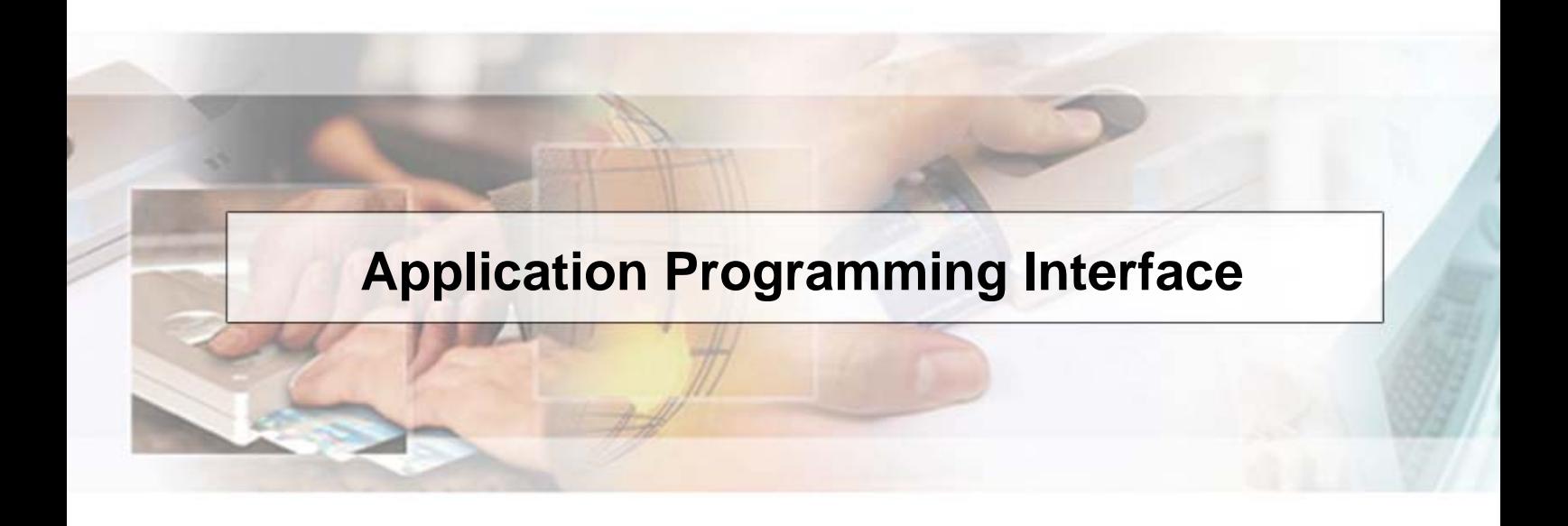

# **ACR128 Dual Interface Card Reader**

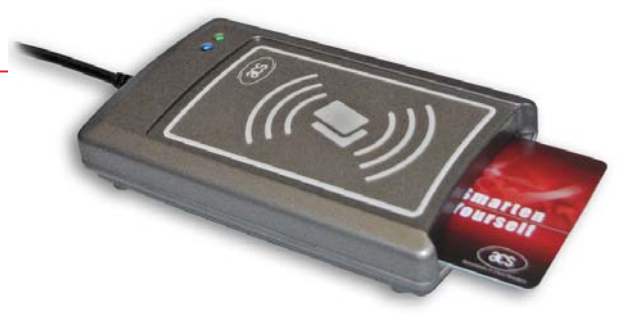

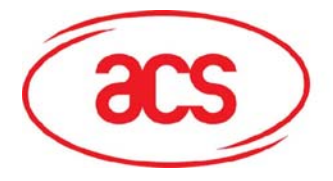

**ACR128 Dual Interface Smart Card Reader** 

## **Table of Contents**

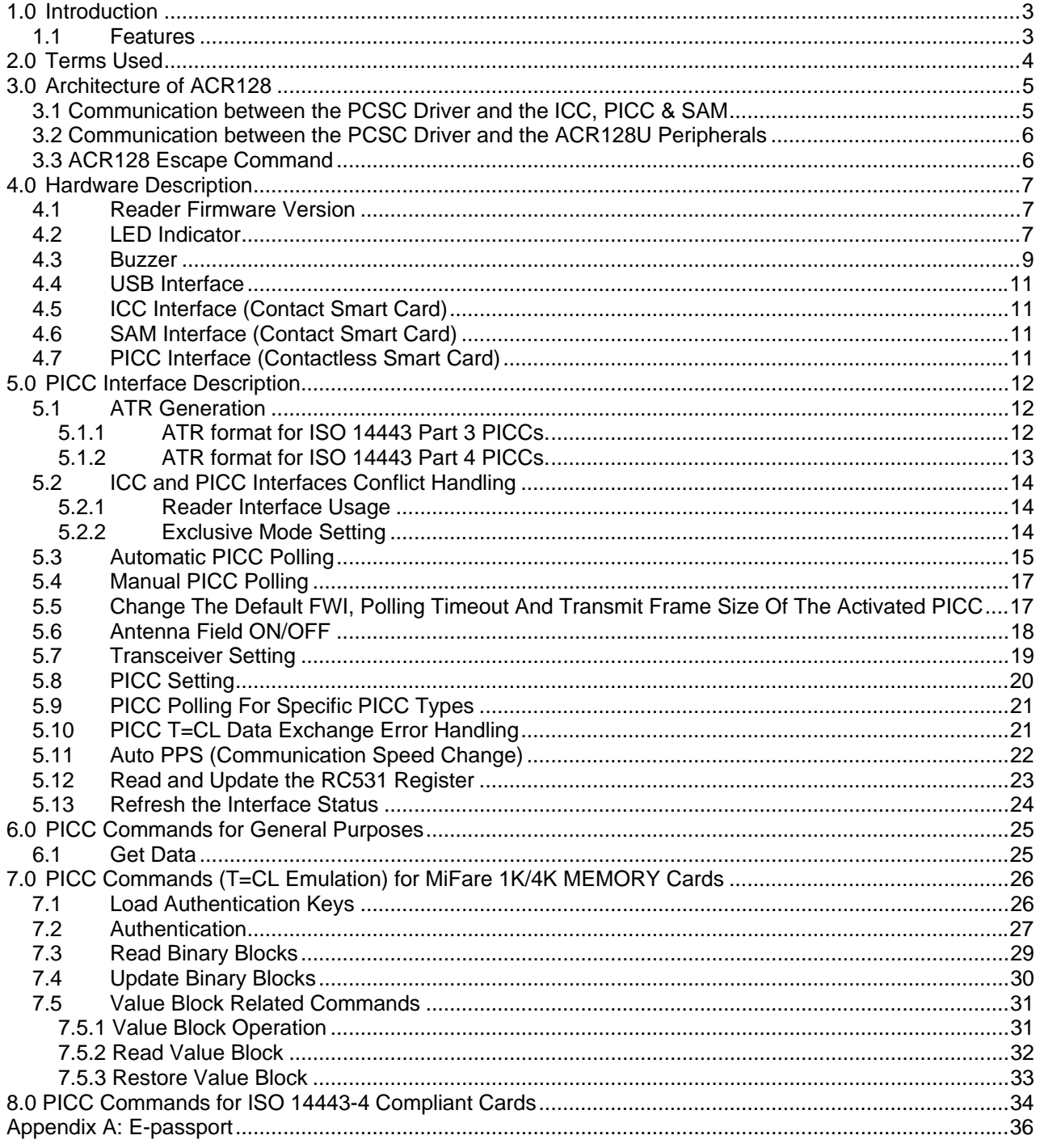

<span id="page-2-0"></span>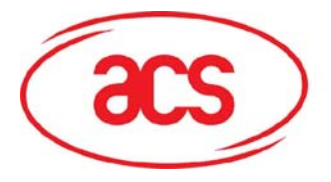

## **1.0 Introduction**

The ACR128 is a powerful and efficient dual interface smart card reader which can be used to access ISO 7816 MCU cards and Mifare, ISO14443 Type A and B Contactless Cards. It makes use of the Microsoft CCID class driver and USB interface to connect to a PC and accept card commands from the computer application.

The ACR128 acts as the intermediary device between the PC and the Card where a command issued from the PC will be carried out by the reader, specifically, to communicate with the contactless tag, MCU card, SAM card, or the device peripherals (LED or buzzer). It has three interfaces namely the SAM, ICC and PICC interfaces and all these three interfaces follow the PC/SC specifications. The contact interface makes use of the APDU commands as defined in ISO7816 specifications. For contact card operations, refer to the related card documentation and the PC/SC specifications. This API document will discuss in detail how the PCSC APDU commands were implemented for the device peripherals and the Contactless Interface of ACR128.

## **1.1 Features**

The ACR128 has the following features:

- A standard ICC landing type card acceptor is used to allow the user to perform more R/W operations with the contact card.
- A SAM socket is provided for highly secure applications.
- A built-in antenna is provided for PICC applications.
- User-Controllable Peripherals such as LED and Buzzer are implemented for total device control.
- The device is PCSC Compliant for three interfaces namely Contact, Contactless, and SAM Interface.
- The device makes use of the Microsoft CCID class driver framework for trouble-free installation.
- It makes use of USB V2.0 Interface (12 Mbps).
- It is firmware upgradeable through the RS232 interface with a special cable.
- It has intelligent support for Hybrid Cards and Combi-Cards and can detect the PICC even if it is inserted into the contact slot.
- It is ISO 7816 Parts 1-4 Compliant for Contact Smart Card Interface.
- It is ISO 14443 Parts 1-4 Compliant for Contactless Smart Card Interface.
- It uses the T=CL emulation for MiFare 1K/4K PICCs
- Multi-block transfer mode is provided for efficient PICC access.
- It supports high communication speed for PICCs that can reach a maximum speed of 848 kbps for DESFire.
- It implements an energy saving mode whereby the antenna field is turned off whenever no PICC is found, or the PICC is inactive to prevent the PICC from being exposed to the field all the time.

<span id="page-3-0"></span>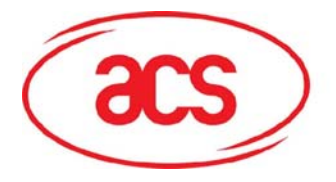

### **2.0 Terms Used**

- **APDU**: This term stands for Application Protocol Data Unit. An APDU is a communication unit, or a packet of data exchanged between two applications, in this case, a reader and a card.
- **ATR**: The term ATR stands for Answer-to-Reset. This refers to the transmission sent by an ICC to the reader (IFD) in response to a RESET condition.
- **ATS**: This term stands for Answer-to-Select. This refers to the transmission sent by a PICC Type A to the reader (PCD) in response to a SELECT condition.
- **ATQB**: This term stands for Answer-to-Request. This refers to the transmission sent by a PICC Type B to the reader (PCD) in response to a REQUEST condition.

**Card Insertion Event**: This refers to the event when an ICC or a PICC is presented to the reader.

- **Card Removal Event**: This refers to the event when an ICC or a PICC is removed from the reader.
- **CCID**: This term stands for Chip/Smart Card Interface Devices. The CCID Standard is a specification for USB devices that interface with ICC or act as an interface with ICC/PICC.
- **Combi-Card**: This is a smart card that supports both ICC and PICC interface but contains only one smart chip embedded in the card. Only one interface can operate at any given time.
- **Hybrid-Card**: This is a smart card that consists of two or more embedded chip technologies inside, like the ICC and PICC smart chip. Both the ICC and PICC chips can operate at the same time.
- **ICC**: This term stands for Integrated Circuit Card and refers to a plastic card containing an integrated circuit that is compliant with ISO 7816.
- **IFD**: This term stands for Interface Device. This refers to a terminal, communication device, or machine wherein the integrated circuit card is electrically connected during the operation.
- **ISO 7816**: This is the ISO standard for contact smart cards (ICC).
- **ISO 14443**: This is the ISO standard for contactless smart cards (PICC).
- **PCD**: This term stands for Proximity Coupling Device. This term refers to a Contactless Smart Card Reader.
- **PICC**: This term stands for Proximity Integrated Circuit(s) Card. This refers to contactless cards which operate without mechanical contact to the IFD, i.e., uses magnetic coupling.
- **PC/SC:** The term PC/SC stands for Personal Computer Smart Card which is a specification that facilitates the interoperability necessary to allow ICC/PICC technology to be effectively utilized in the PC environment.
- **SAM**: This term stands for Security Access Module, a special MCU card used for security applications.
- **T=0**: This refers to the character-oriented asynchronous half duplex transmission protocol for ICCs as described in ISO 7816.
- **T=1**: This refers to the block-oriented asynchronous half duplex transmission protocol for ICCs as described in ISO 7816.
- **T=CL**: This refers to the block-oriented asynchronous half duplex transmission protocol for PICCs as described in ISO 14443.
- **USB**: This term stands for Universal Serial Bus which is a common device interface used in a PC environment.

<span id="page-4-0"></span>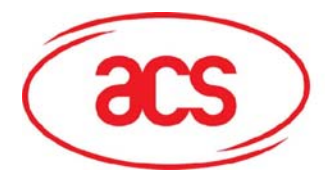

## **3.0 Architecture of ACR128**

## **3.1 Communication between the PCSC Driver and the ICC, PICC & SAM**

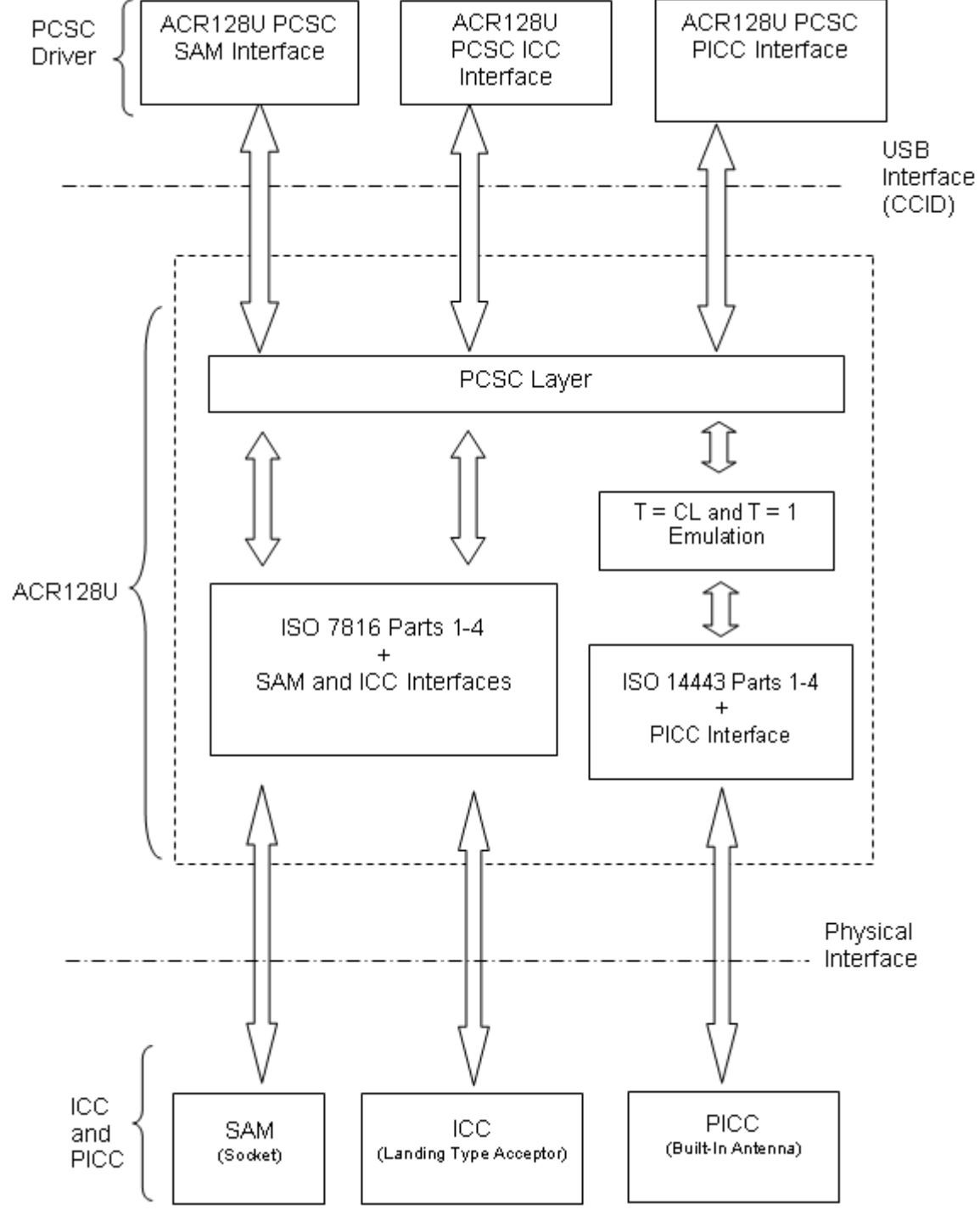

Figure 1.0 ACR128 Architecture

<span id="page-5-0"></span>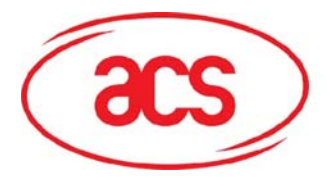

## **3.2 Communication between the PCSC Driver and the ACR128U Peripherals**

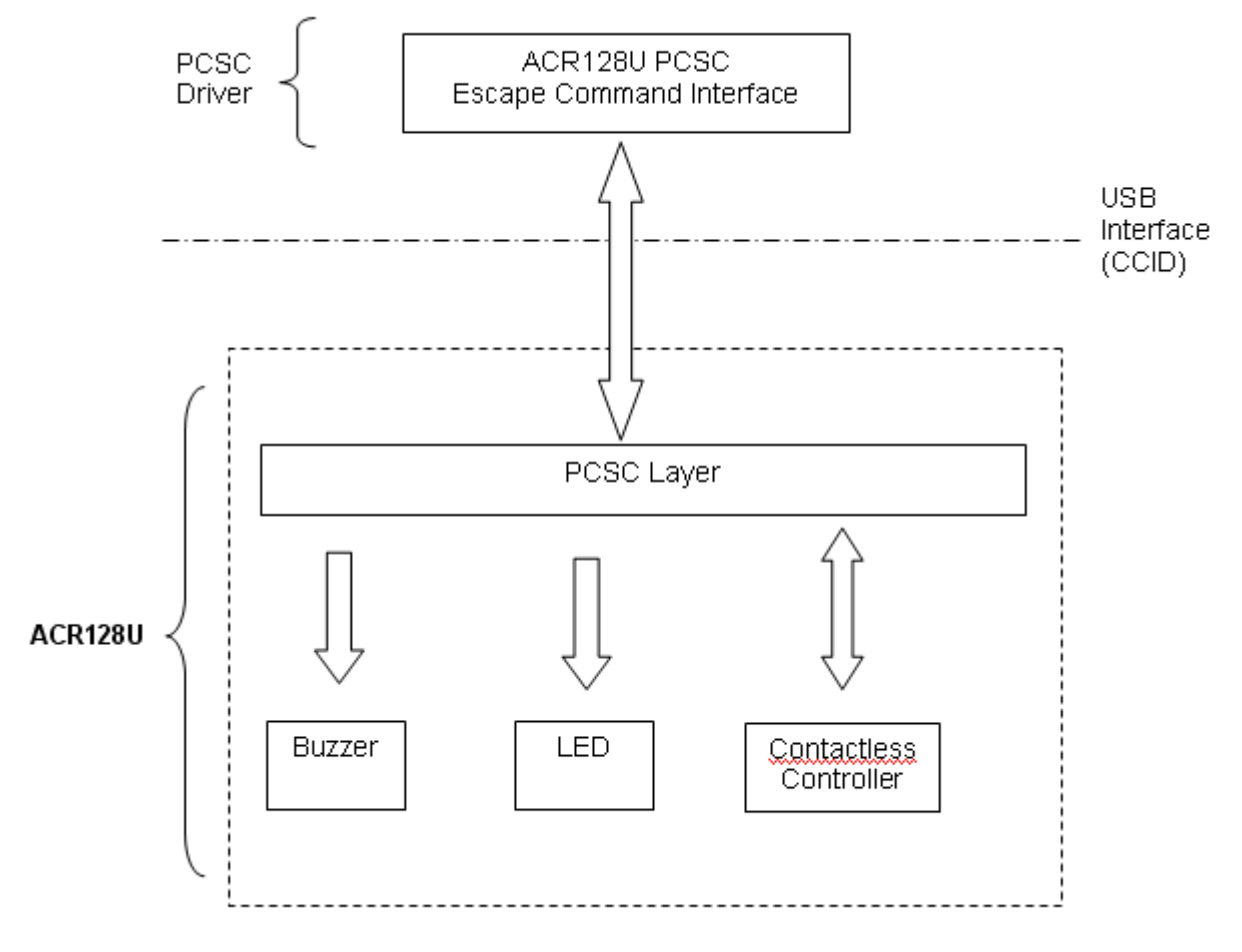

Figure 2.0 ACR128 Peripherals and PC/SC Drivers

## **3.3 ACR128 Escape Command**

To send a direct command to the device, the driver uses the PC/SC SCardControl API. The dwControlCode parameter is defined as:

#define IOCTL\_SMARTCARD\_ACR128\_ESCAPE\_COMMAND SCARD\_CTL\_CODE(2079)

<span id="page-6-0"></span>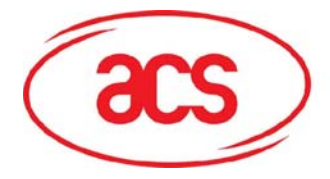

## **4.0 Hardware Description**

## **4.1 Reader Firmware Version**

To retrieve the reader firmware version of the device, issue the following command:

ACR128 Escape Command

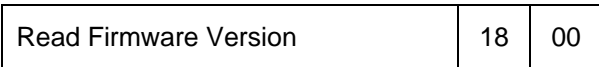

Response

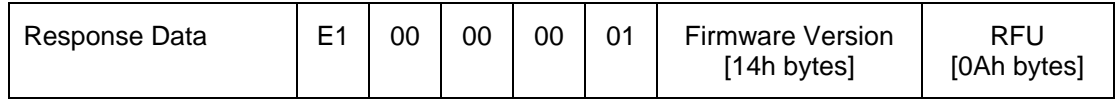

Example:

Firmware Version (HEX) = *41 43 52 31 32 38 55 5F 56 31 34 00 00 00 00 00 00 00 00 00* Firmware Version (ASCII) = "ACR128U\_V14"

## **4.2 LED Indicator**

The LEDs are used to show the state of the contact and contactless interfaces:

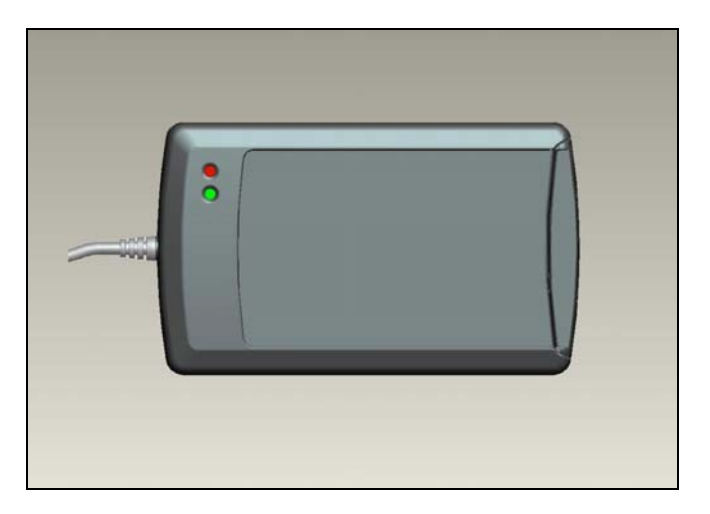

Fig 3.0 LED of ACR128

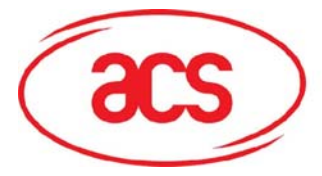

**ACR128 Dual Interface Smart Card Reader**

Table 1: LED Indicator

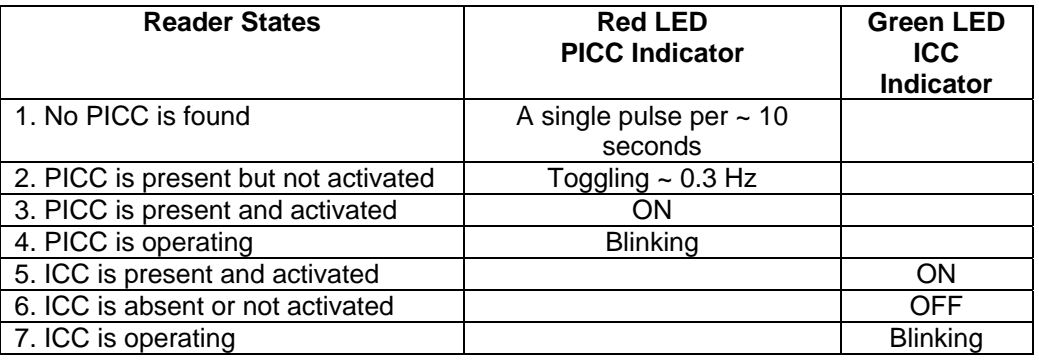

Table 2: LED Control

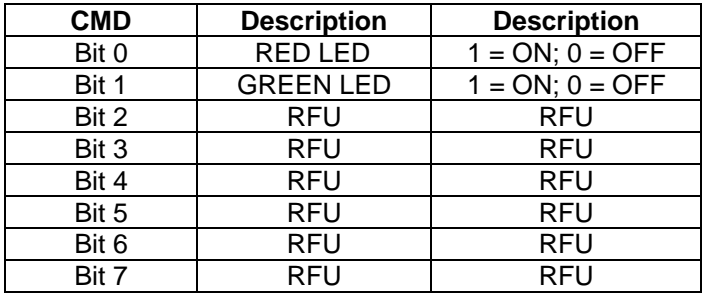

To set the LED state of the device, issue the following command:

ACR128 Escape Command

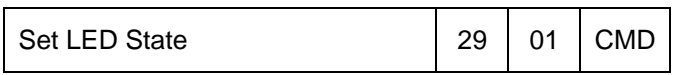

To read the current LED state of the device, issue the following command:

ACR128 Escape Command

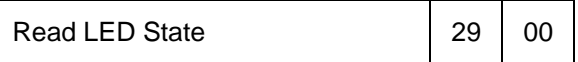

Response

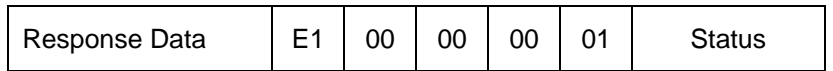

Use Tables 1 and 2 to format and interpret CMD and Status values.

<span id="page-8-0"></span>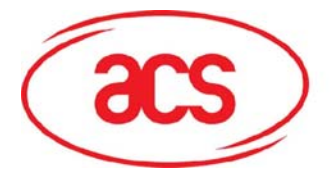

### **4.3 Buzzer**

A monotone buzzer is used to show the "Card Insertion" and "Card Removal" events.

Table 3: Buzzer Event

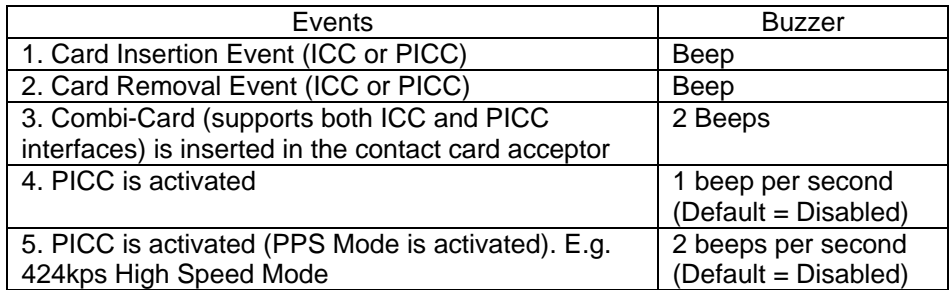

To set the Buzzer duration of the device, issue the following command:

### ACR128 Escape Command

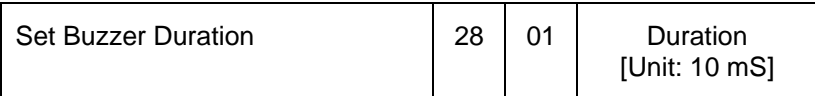

Table 4. Buzzer Duration value

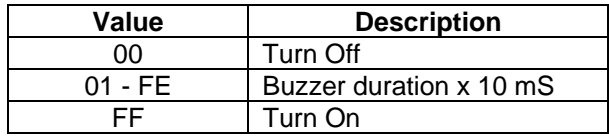

*\*This command can be issued once the buzzer has died down so the response means that the buzzer state is OFF.* 

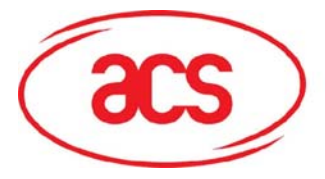

## **ACR128 Dual Interface Smart Card Reader**

### Table 5: Default LED and Buzzer Behaviors

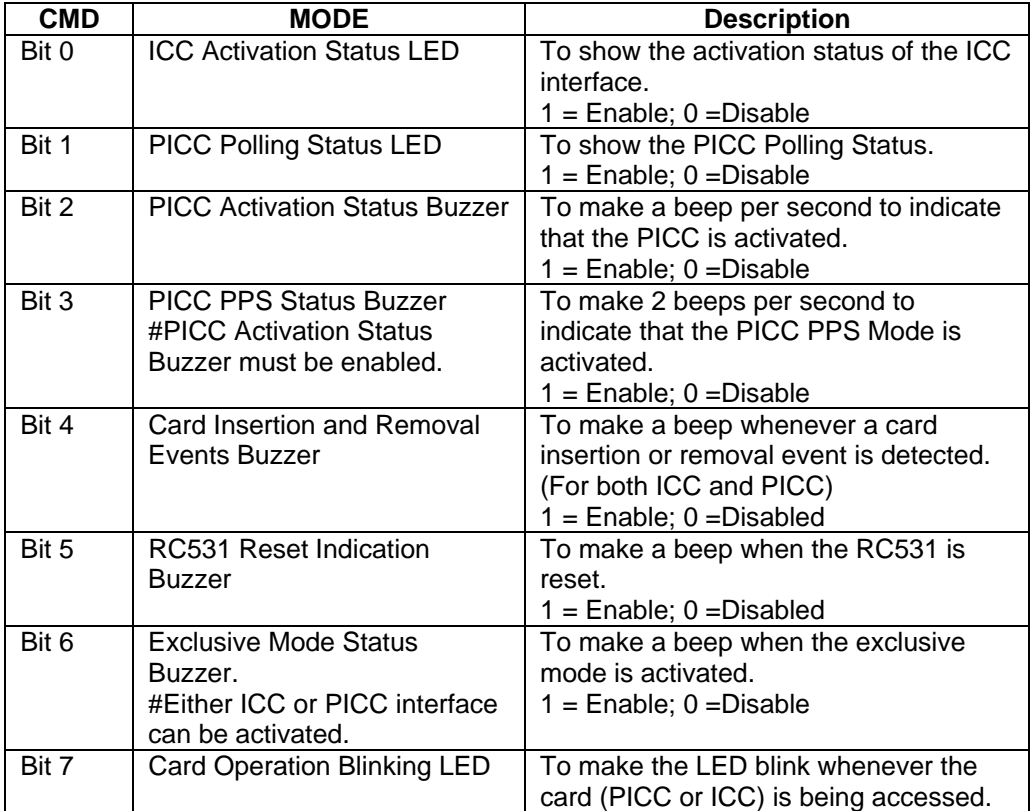

To set the LED and Buzzer behavior of the device, issue the following command:

### ACR128 Escape Command

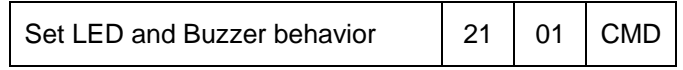

To read the current LED and Buzzer behavior of the device, issue the following command:

### ACR128 Escape Command

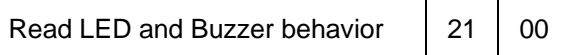

Response

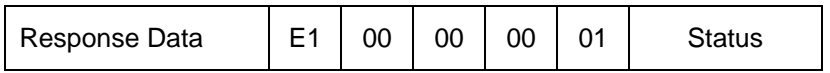

Use Table 5 to format and interpret CMD and Status values.

**Note:** The default CMD value is F3h. If you want a silent environment, just set the CMD value to 83h.

<span id="page-10-0"></span>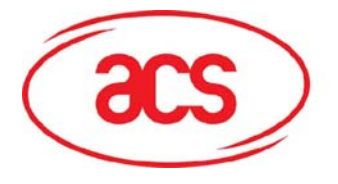

## **4.4 USB Interface**

The ACR128U is connected to a computer through USB interface as specified in the USB Specification 2.0. The ACR128U is working in low speed mode, i.e. 12 Mbps.

Table 6: USB Interface Wiring

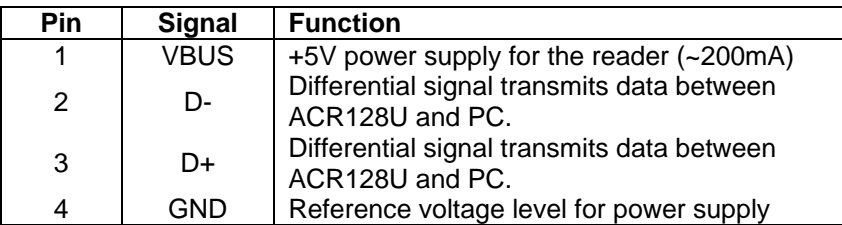

*NOTE: In order for the ACR128U to function properly through USB interface, the ACS proprietary device driver has to be installed. Please refer to the Device Driver Installation Guide for more details. [VID = 0x072F; PID = 0x2100]* 

## **4.5 ICC Interface (Contact Smart Card)**

A landing type Smart Card Acceptor is used for providing reliable operations. The minimum life cycle of the acceptor is about 300K times of card insertion and removal.

### **4.6 SAM Interface (Contact Smart Card)**

One SAM socket is provided for high-security application requirement.

## **4.7 PICC Interface (Contactless Smart Card)**

A built-in antenna is used for communication between the PCD and PICC.

<span id="page-11-0"></span>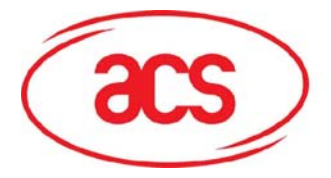

## **5.0 PICC Interface Description**

## **5.1 ATR Generation**

If the reader detects a PICC, an ATR will be sent to the PCSC driver for identifying the PICC.

## **5.1.1 ATR format for ISO 14443 Part 3 PICCs.**

Table 7: ISO 14443 Part 3 ATR Format

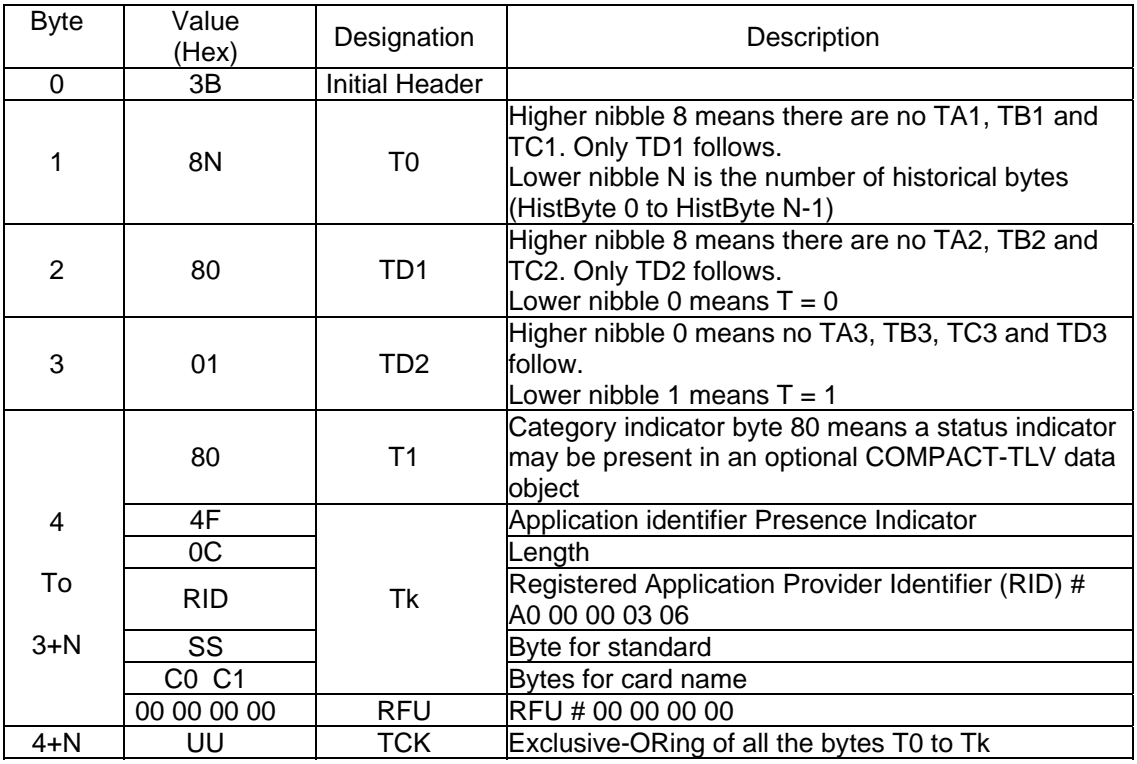

Example:

ATR for MiFare 1K = [3B 8F 80 01 80 4F 0C A0 00 00 03 06 03 00 01 00 00 00 00 6A]

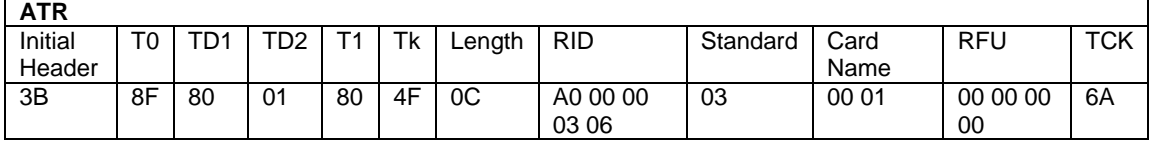

Where: **Length (YY)** = 0C<br>RID = A0 **Standard (SS)** = 03 (ISO14443A, Part 3)

**RID** = A0 00 00 03 06 (PC/SC Workgroup)

**Card Name (C0 ... C1)** = [00 01] (MIFare 1K)

[00 02] (Mifare 4K)

[00 03] (Mifare Ultralight) FF [SAK] (Undefined)

[FF 0] (Mifare Mini)

<span id="page-12-0"></span>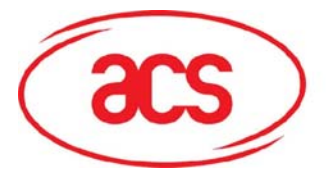

### **5.1.2 ATR format for ISO 14443 Part 4 PICCs**.

Table 8: ISO 14443 Part 4 ATR Format

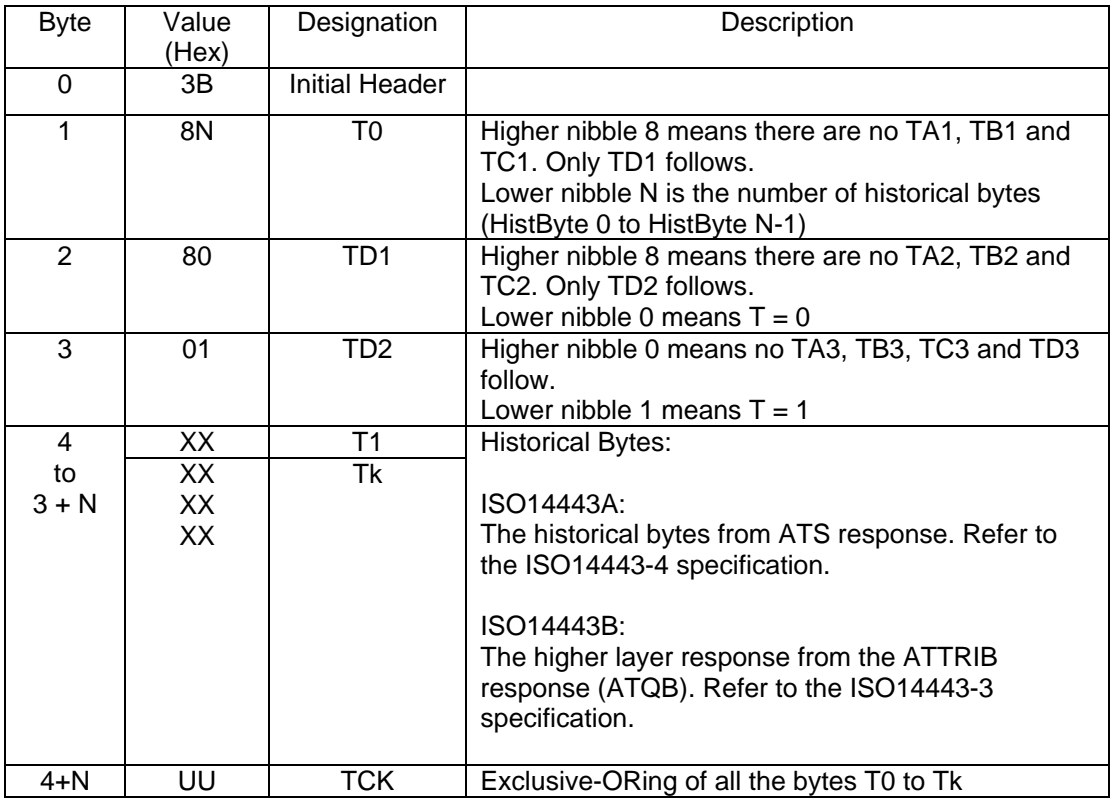

Example 1. Consider the ATR from DESFire as follows:

DESFire (ATR) = **3B 86 80 01 06 75 77 81 02 80 00**

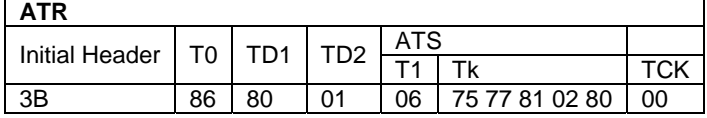

This ATR has 6 bytes of ATS which is: [06 75 77 81 02 80]

*NOTE: Use the APDU "FF CA 01 00 00" to distinguish the ISO14443A-4 and ISO14443B-4 PICCs and retrieve the full ATS if available. The ATS is returned for ISO14443A-3 or ISO14443B-3/4 PICCs*.

Example 2. Consider the ATR from ST19XRC8E, which is as follows:

#### ST19XRC8E (ATR) **= 3B 8C 80 01 50 12 23 45 56 12 53 54 4E 33 81 C3 55**

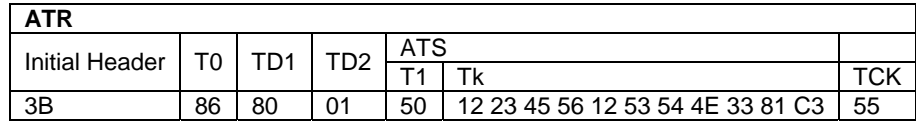

Since this card is compliant to ISO 14443 Type B, the response would be ATQB and it is 12 bytes long with no CRC-B.

*Note: You can refer to the ISO7816, ISO14443 and PCSC standards for more details.* 

<span id="page-13-0"></span>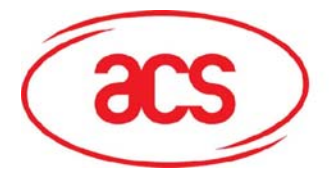

### **5.2 ICC and PICC Interfaces Conflict Handling**

There are three different card interfaces available for ACR128 – one contact card interface (ICC), one contactless card interface (PICC) and one SAM card interface (SAM). Basically, all interfaces can operate at the same time.

For example, if an ICC is inserted into the contact card acceptor, the ACR128U ICC interface will be used to access the ICC. At the same time, the ACR128U PICC interface is available for PICC access.

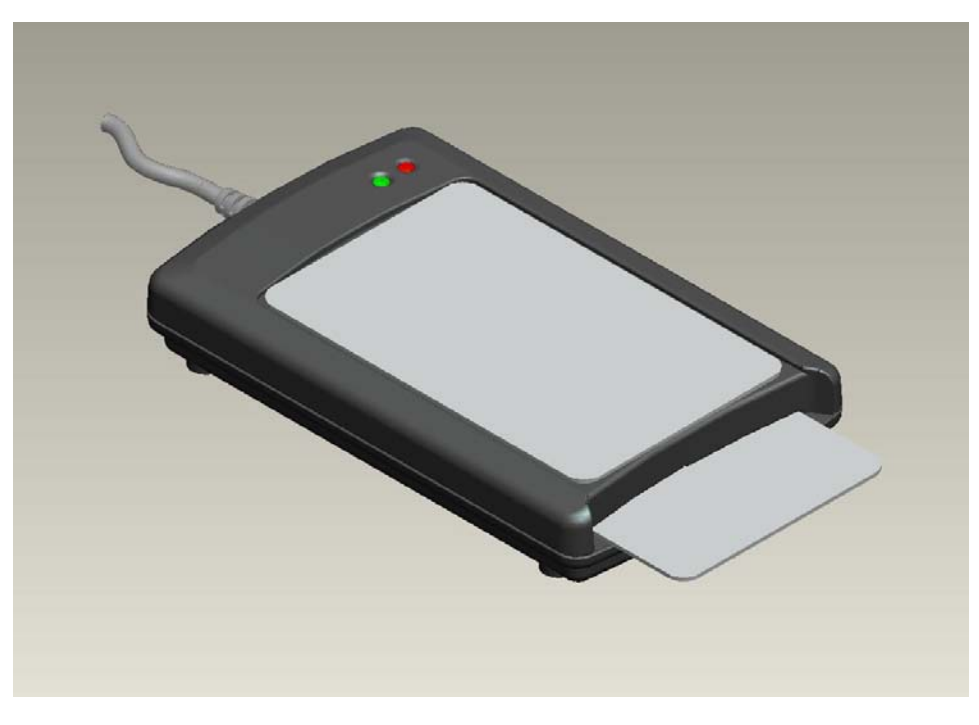

Fig 4.0 PICC and ICC Conflict Handling

### **5.2.1 Reader Interface Usage**

**Case 1:** If a normal PICC is inserted into the contact card acceptor, the ACR128U PICC interface will be used.

**Case 2:** If a Combi-Card, that supports both ICC and PICC interfaces, is inserted into the contact card acceptor, the ACR128U ICC interface will be used while the ACR128U PICC interface will be disabled. In such case, the Auto PCSC Polling Function for PICCs will be disabled.

**Case 3:** If a Hybrid card that consists of both ICC and PICC cards is inserted into the contact card acceptor, both the ACR128U ICC and PICC interfaces can be used to access the Hybrid card.

### **5.2.2 Exclusive Mode Setting**

It may take some time for the reader to determine if a Combi-Card is inserted. To minimize the card detection time, we can enable the "Enforce ICC & PICC Exclusive Mode" setting.

<span id="page-14-0"></span>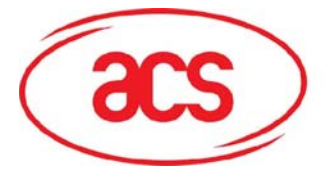

To enforce ICC and PICC Exclusive Mode, issue the following command:

ACR128 Escape Command

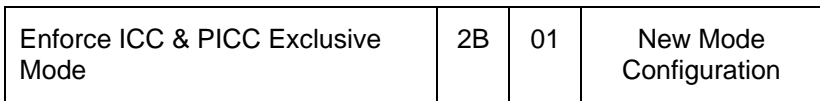

### Table 9: Mode Configuration Setting

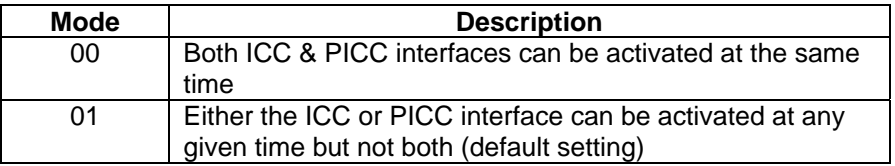

To read the current mode, issue the following command:

### ACR128 Escape Command

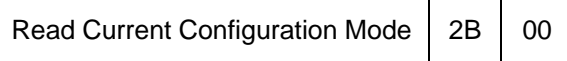

### Response

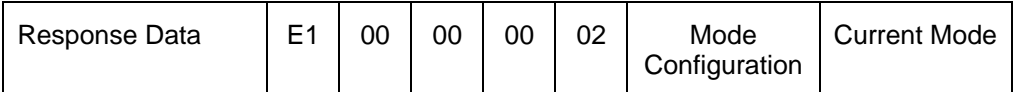

Table 10: Current Mode Configuration Values

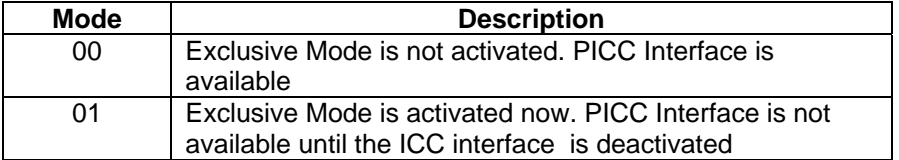

**Note:** Do not insert any card into the contact card acceptor while the PICC is activated, or the PICC may be deselected.

## **5.3 Automatic PICC Polling**

Whenever the reader is connected to the PC, the PICC polling function will start the PICC scanning to determine if a PICC is placed on or removed within the range of the built-in antenna.

The PICC polling function can be disabled by sending a command to the device through the PCSC Escape command sequence. To meet the energy saving requirement, special modes are provided for turning off the antenna field whenever the PICC is inactive, or no PICC is found. The reader will consume less current in this power saving mode.

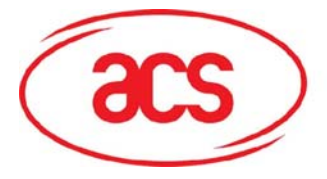

### Table 11: Register 0x23 –Automatic PICC Polling (Default value = 0x97 or 0x99 or 9F)

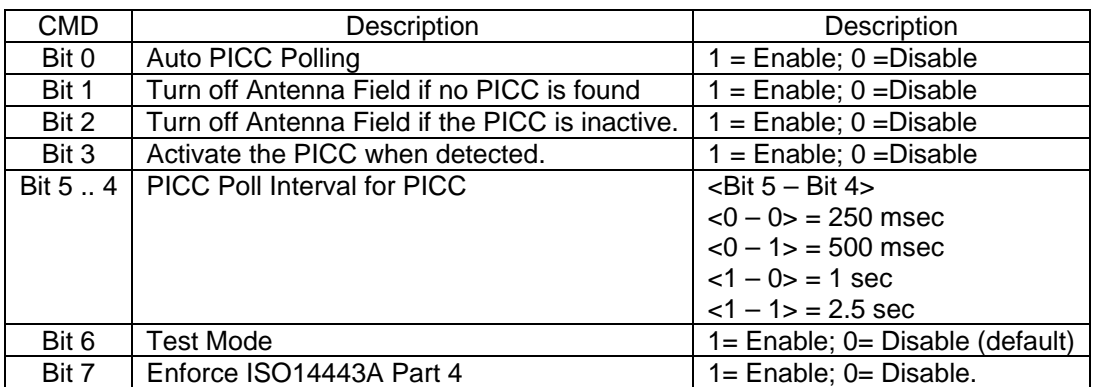

To enable the Auto PICC Polling function, issue the following command:

#### ACR128 Escape Command

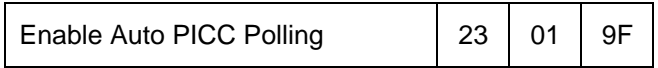

To disable the Auto PICC Polling function, issue the following command:

### ACR128 Escape Command

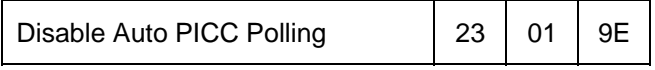

To read the existing polling status, issue the following command:

#### ACR128 Escape Command

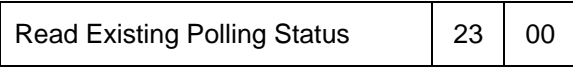

#### Response

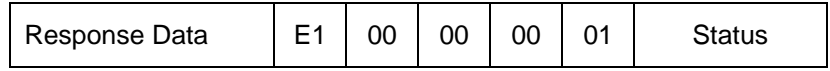

#### **NOTE:**

- 1. It is recommended to enable the option "Turn Off Antenna Field if the PICC is inactive", so that the "Inactive PICC" will not be exposed to the field all the time, therefore preventing the PICC from "warming up".
- 2. The longer the PICC Poll Interval is set, the more efficient energy saving is achieved. However, the response time of PICC Polling will become longer. The Idle Current Consumption in Power Saving Mode is about 60mA, while the Idle Current Consumption in Non-Power Saving mode is about 130mA. Idle Current Consumption corresponds to the setting wherein the PICC is not activated.
- 3. The reader will activate the ISO14443A-4 mode of the ISO14443A-4 compliant PICC automatically. Type B PICC will not be affected by this option.
- 4. The JCOP30 card comes with two modes: ISO14443A-3 (MIFARE 1K) and ISO14443A-4 modes. The application has to decide which mode should be selected once the PICC is activated.

<span id="page-16-0"></span>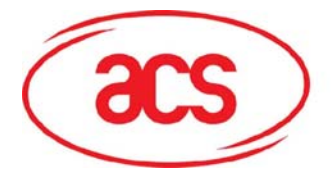

**ACR128 Dual Interface Smart Card Reader**

## **5.4 Manual PICC Polling**

If automatic PICC Polling is disabled, this command can be issued to determine if any PICC is within the detection range of the reader.

To manually detect PICC within range of the built-in antenna, issue the following command:

ACR128 Escape Command

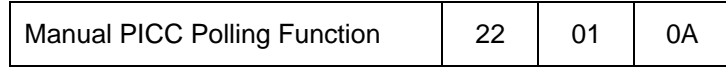

Response

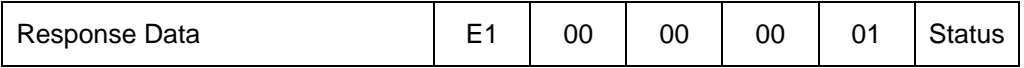

**Status** 

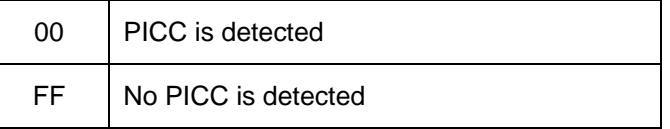

**NOTE:** This feature is useful for polling the PICC with a longer time interval, e.g., 30 sec.

### **5.5 Change The Default FWI, Polling Timeout And Transmit Frame Size Of The Activated PICC**

For some special cases, the applications may have to change the FWI and Transmit Frame Size to meet the actual requirement. The parameter POLL\_TIMEOUT is used for PICC Polling.

To change the FWI, Polling Timeout and Frame Size of the activated PICC, issue the following command:

#### ACR128 Escape Command

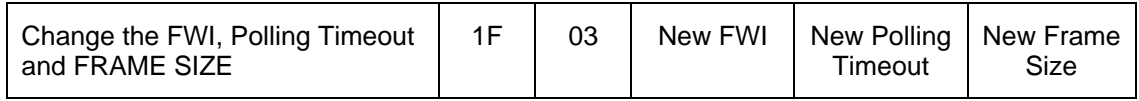

Table 12: Default Values for FWI, Polling Timeout, and Transmit Frame Size

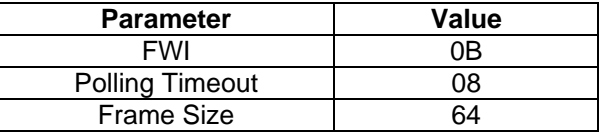

<span id="page-17-0"></span>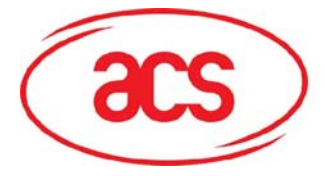

**ACR128 Dual Interface Smart Card Reader**

To read the existing FWI, Polling Timeout and Frame Size of the activated PICC, issue the following command:

ACR128 Escape Command

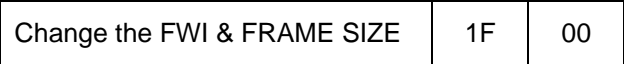

Response

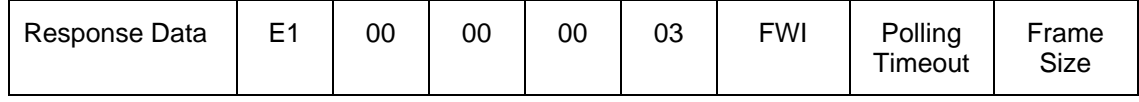

**NOTE:** Only the activated PICC will be affected by this command. Once the PICC is removed or a new PICC is detected, the FWI and Frame size will be adjusted to conform to the new PICC requirement but the Polling Timeout will not be changed.

## **5.6 Antenna Field ON/OFF**

The antenna field used to detect the PICC within range can be turned on or off programmatically at any given time.

To turn on the antenna field of the device, issue the following command:

ACR128 Escape Command

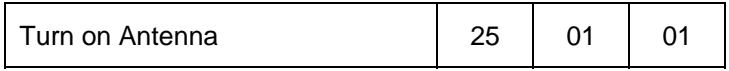

To turn off the antenna field of the device, issue the following command:

### ACR128 Escape Command

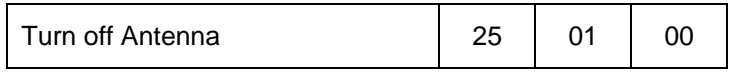

To read the existing status of the built-in antenna, issue the following command:

### ACR128 Escape Command

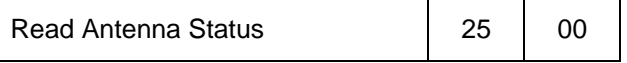

Response

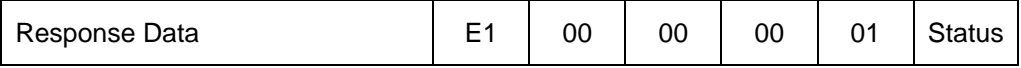

<span id="page-18-0"></span>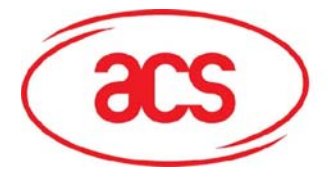

**ACR128 Dual Interface Smart Card Reader**

**Status** 

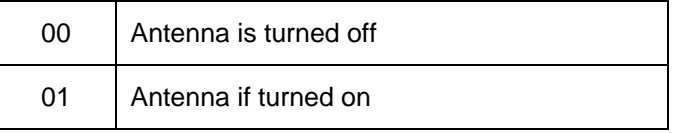

**NOTE:** Make sure that the Auto PICC Polling is disabled first before turning off the antenna field. To execute the manual PICC Polling, the antenna field must be enabled first.

## **5.7 Transceiver Setting**

The Transceiver settings can be modified programmatically at any given time.

To modify the transceiver setting of the device, issue the following command:

ACR128 Escape Command

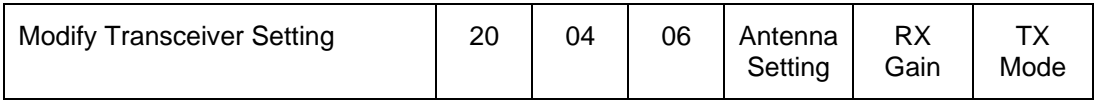

Use Tables 13, 14 and 15 to format Antenna Setting, RX Gain, and TX Mode values.

Table 13: Antenna Setting Values

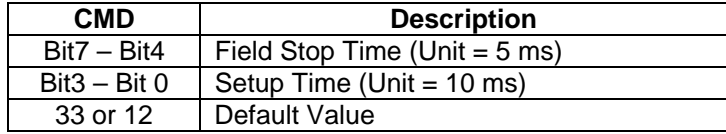

Table 14: RX Gain Setting Values

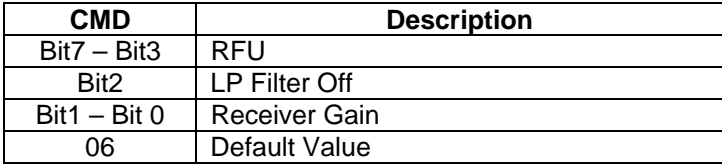

Table 15: TX Mode Setting Values

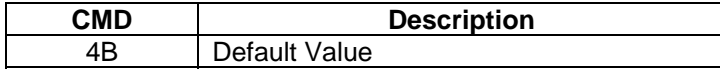

To read the existing transceiver setting of the device, issue the following command:

ACR128 Escape Command

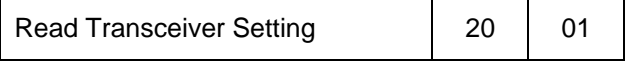

<span id="page-19-0"></span>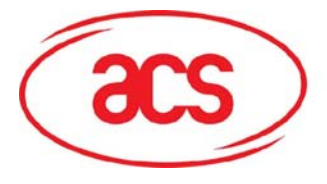

**ACR128 Dual Interface Smart Card Reader**

### Response

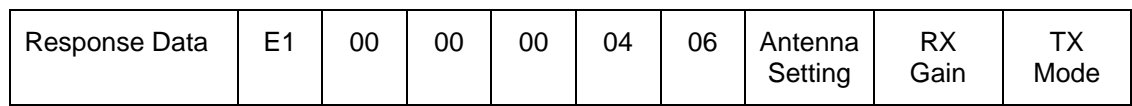

**NOTE:** The ANT\_SETTING and RX\_GAIN may have to be modified to access some non-standard PICCs.

## **5.8 PICC Setting**

To modify the PICC setting of the device, issue the following command:

ACR128 Escape Command

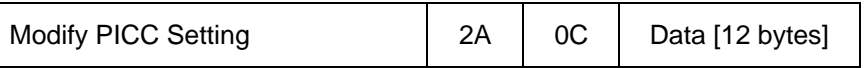

Table 16: PICC Setting Data Values

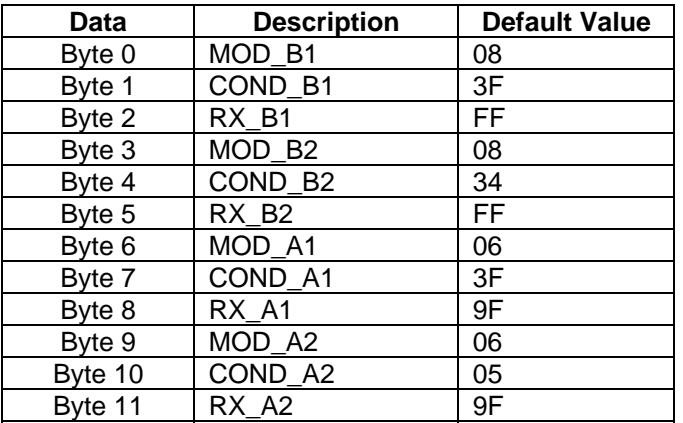

To read the existing PICC setting of the device, issue the following command:

ACR128 Escape Command

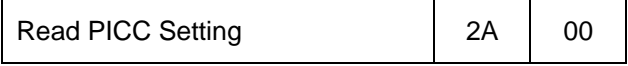

Response

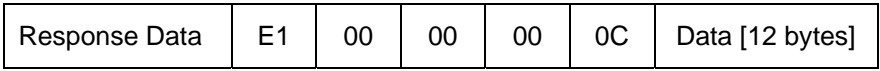

Use Tables 16 to format and interpret PICC Setting Data values.

**NOTE:** MOD\_B1, COND\_B1 ... RX\_A2 may have to be modified to access some non-standard ISO14443 PICCs.

<span id="page-20-0"></span>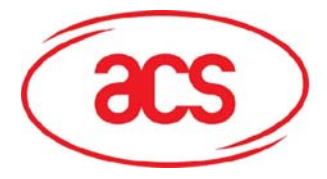

## **5.9 PICC Polling For Specific PICC Types**

The PICC polling function can be configured to specifically detect ISO14443 Type A PICCs, ISO14443 Type B PICCs, or both types.

To configure the device to detect specific PICC within antenna range, issue the following command:

ACR128 Escape Command

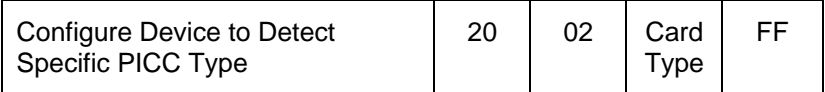

Table 17: Card Type Values to configure device for Specific PICC detection

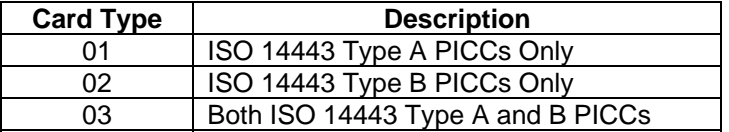

Use Table 17 to determine the Card Type value.

To read the device signal output on the card detection process, issue the following command:

ACR128 Escape Command

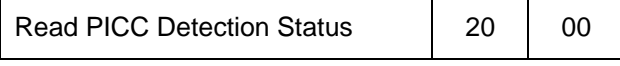

Response

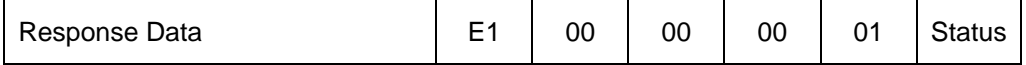

**Status** 

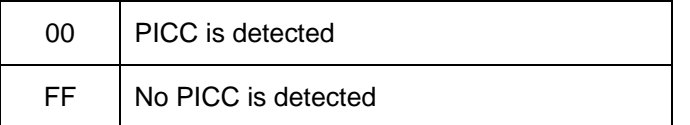

**NOTE:** It is recommended to specify the PICC types in the application so as to speed up the card detection process.

### **5.10 PICC T=CL Data Exchange Error Handling**

To modify the Error Handling Level of T=CL protocol, issue the following command:

ACR128 Escape Command

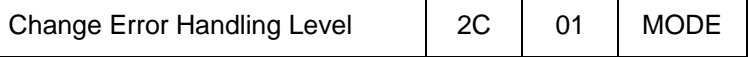

<span id="page-21-0"></span>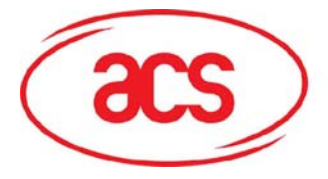

### Table 18: Error Handling Level Values

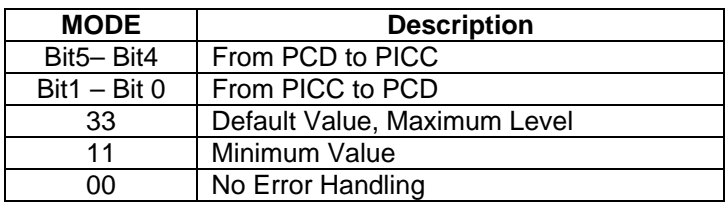

To read the existing Error Handling Level of the device, issue the following command:

ACR128 Escape Command

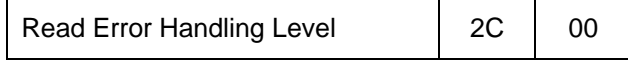

Response

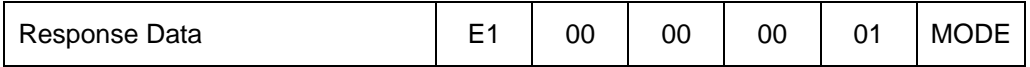

Use Table 18 to format and interpret the Error Handling Level Mode value.

### **5.11 Auto PPS (Communication Speed Change)**

Whenever a PICC is recognized, the reader will try to change the communication speed between the PCD and PICC as defined by the Maximum Connection Speed. If the card does not support the proposed connection speed, the reader will try to connect to the card at a lower speed setting.

To set the maximum connection speed of the device, issue the following command:

#### ACR128 Escape Command

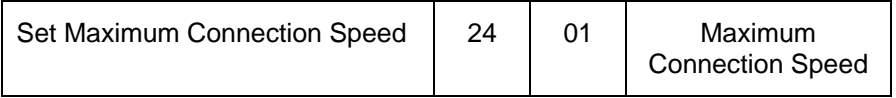

Table 19: Connection Speed Values

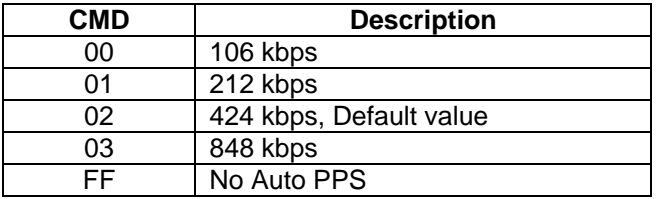

To read the existing Connection Speed Setting of the device, issue the following command:

### ACR128 Escape Command

Read Current Connection Speed | 24 | 00

<span id="page-22-0"></span>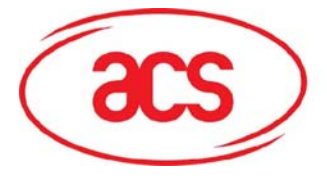

**ACR128 Dual Interface Smart Card Reader**

### Response

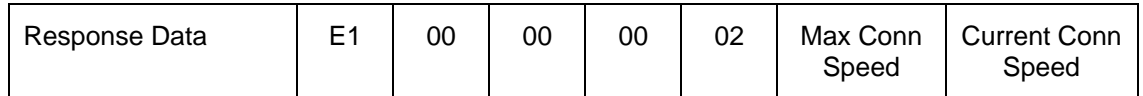

Use Table 19 to format and interpret the Maximum and Current Connection Speed values, respectively.

**NOTE:** Normally, the application should know the maximum connection speed of the PICCs being used. The environment also affects the maximum achievable speed. The reader uses the proposed communication speed to communicate with the PICC. The PICC will become inaccessible if the PICC or environment does not meet the requirement of the proposed communication speed.

## **5.12 Read and Update the RC531 Register**

To read the RC531 Register in the device, issue the following command:

ACR128 Escape Command

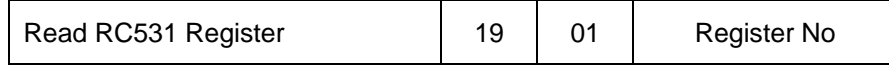

Response

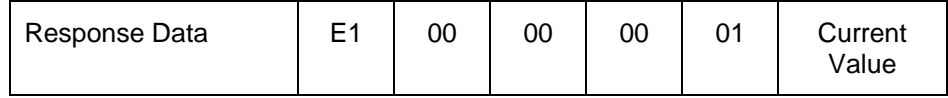

To update the RC531 Register in the device, issue the following command:

ACR128 Escape Command

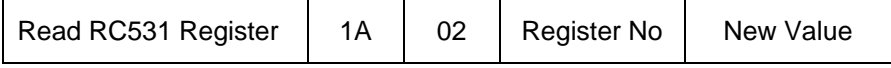

Response

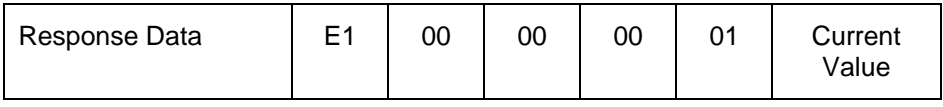

<span id="page-23-0"></span>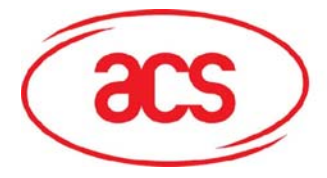

## **5.13 Refresh the Interface Status**

To refresh the reader interface status in the device, issue the following command:

### ACR128 Escape Command

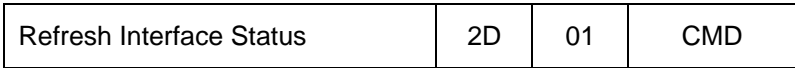

Response

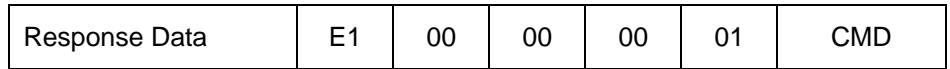

Table 20: Reader Interface Values

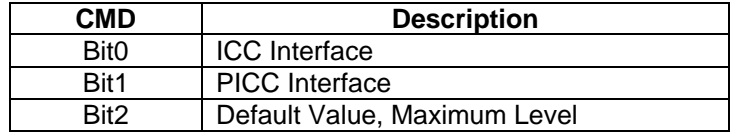

Use Table 20 to format and interpret the reader interface values.

#### **NOTE: This command is useful for refreshing the SAM status after a new SAM is inserted.**

Example 1. Refresh the SAM status after a new SAM is inserted

- Step 1. Connect the "SAM Interface" in "Direct" connection mode.
- Step 2. Send the direct command "2D 01 04"
- Step 3. Disconnect the "SAM Interface"
- Step 4. Connect the "SAM Interface: again in either "Direct" or "Shared" connection mode.

Example 2. Refresh the ICC status (Reset the ICC)

- Step 1. Connect the "SAM Interface" in "Direct" or "Shared" connection mode.
- Step 2. Send the direct command "2D 01 01"

<span id="page-24-0"></span>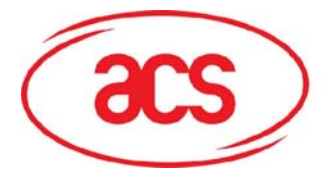

**ACR128 Dual Interface Smart Card Reader**

## **6.0 PICC Commands for General Purposes**

## **6.1 Get Data**

The "Get Data command" will return the serial number or ATS of the connected PICC.

Table 21-a: Get UID APDU Format (5 Bytes)

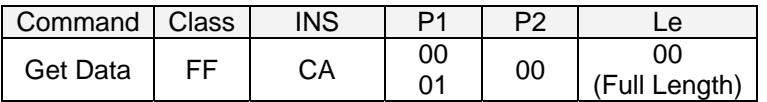

Table 21-b: Get UID Response Format (UID + 2 Bytes) if P1 = 0x00

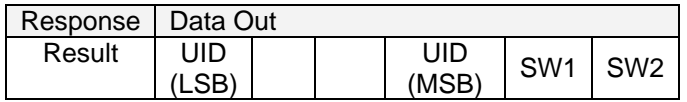

Table 21-c: Get ATS of an ISO 14443 A card (ATS + 2 Bytes) if  $P1 = 0x01$ 

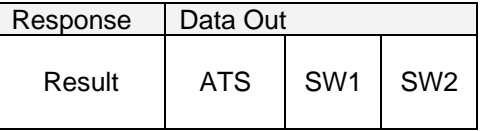

Table 21-d: Response Codes

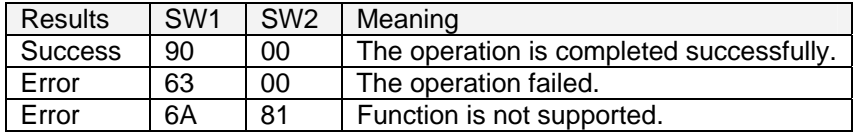

Examples:

- 1. To get the serial number of the connected PICC
- UINT8 GET\_UID[5]={0xFF, 0xCA, 0x00, 0x00, 0x00}; 2. To get the ATS of the connected ISO 14443 A PICC

UINT8 GET\_ATS[5]={0xFF, 0xCA, 0x01, 0x00, 0x00};

<span id="page-25-0"></span>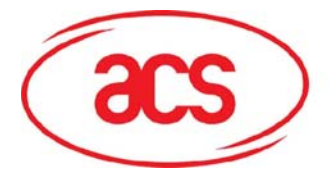

## **7.0 PICC Commands (T=CL Emulation) for MiFare 1K/4K MEMORY Cards**

### **7.1 Load Authentication Keys**

The "Load Authentication Keys command" will load the authentication keys into the reader. The authentication keys are used to authenticate the particular sector of the Mifare 1K/4K Memory Card. Two kinds of locations for authentication keys are provided, volatile and non-volatile.

Table 22-a: Load Authentication Keys APDU Format (11 Bytes)

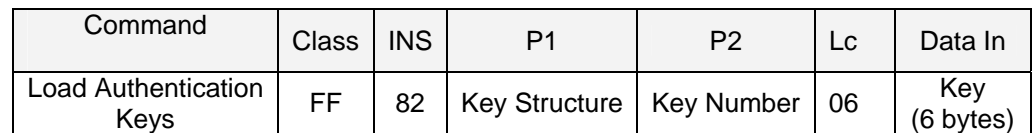

Key Structure (1 Byte):

 $0x00 = Key$  is loaded into the reader's volatile memory.

```
0x20 = Key is loaded into the reader's non-volatile memory.
```

```
Other = Reserved.
```
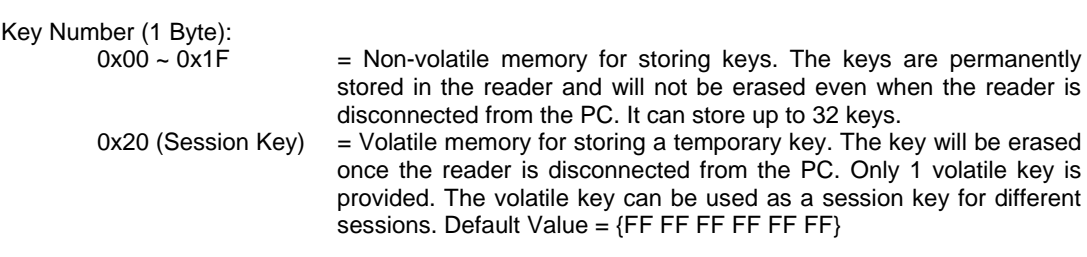

Key (6 Bytes):

The key value loaded into the reader. E.g.  ${F$  FF FF FF FF FF FF  $F$ 

Table 22-b: Load Authentication Keys Response Format (2 Bytes)

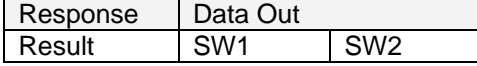

Table 22-c: Load Authentication Keys Response Codes

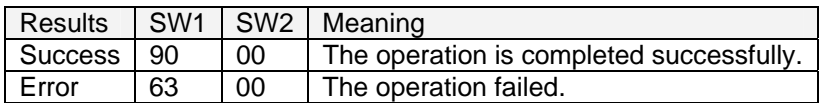

<span id="page-26-0"></span>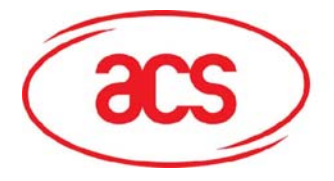

**ACR128 Dual Interface Smart Card Reader**

## **7.2 Authentication**

The "Authentication command" uses the keys stored in the reader to do authentication with the MIFARE 1K/4K card (PICC). Two types of authentication keys are used: TYPE\_A and TYPE\_B.

Table 23-a: Load Authentication Keys APDU Format (6 Bytes) #Obsolete

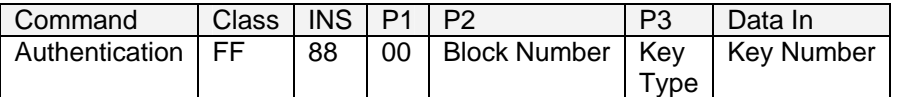

Table 23-b: Load Authentication Keys APDU Format (10 Bytes)

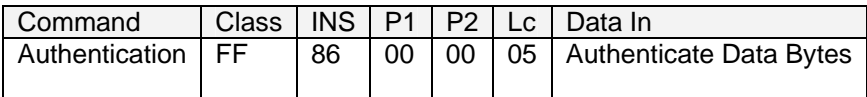

Table 23-c: Authenticate Data Bytes (5 Byte)

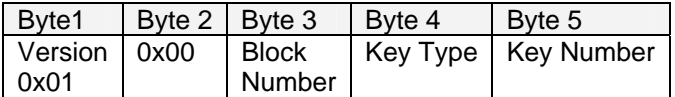

**Block Number:** 1 Byte. This is the memory block to be authenticated.

#### **Key Type**: 1 Byte

 $0x60$  = Key is used as a TYPE A key for authentication. 0x61 = Key is used as a TYPE B key for authentication.

#### **Key Number**: 1 Byte

- $0x00 0x1F$  = Non-volatile memory for storing keys. The keys are permanently stored in the reader and will not be erased even when the reader is disconnected from the PC. It can store up to 32 keys.
- 0x20 = Volatile memory for storing keys. The keys will be erased when the reader is disconnected from the PC. Only 1 volatile key is provided. The volatile key can be used as a session key for different sessions.

**NOTE:** *For MIFARE 1K Card, it has a total of 16 sectors and each sector consists of 4 consecutive blocks. E.g. Sector 0x00 consists of Blocks {0x00, 0x01, 0x02 and 0x03}; Sector 0x01 consists of Blocks {0x04, 0x05, 0x06 and 0x07}; the last sector 0x0F consists of Blocks {0x3C, 0x3D, 0x3E and 0x3F}.* 

*Once the authentication is done successfully, there is no need to do the authentication again provided that the blocks to be accessed belong to the same sector. Please refer to the MIFARE 1K/4K specification for more details.* 

Table 23-d: Load Authentication Keys Response Format (2 Bytes)

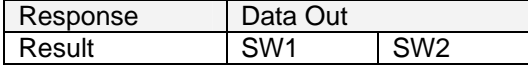

Table 23-e: Load Authentication Keys Response Codes

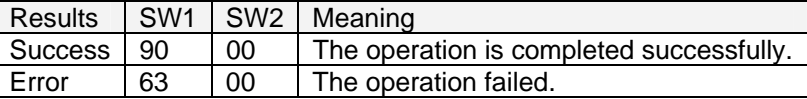

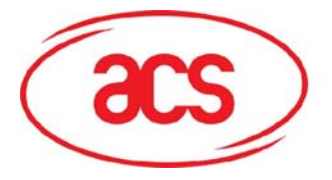

**ACR128 Dual Interface Smart Card Reader**

### Table 23-f: Table MIFARE 1K Memory Map

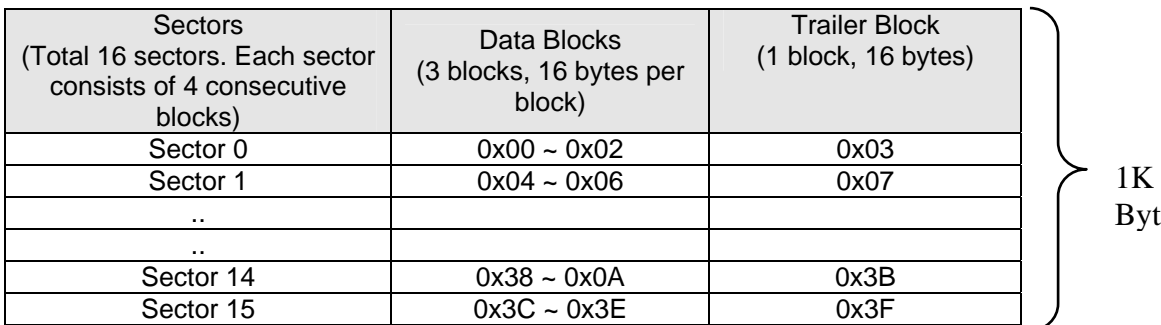

tes

### Table 23-g: MIFARE 4K Memory Map

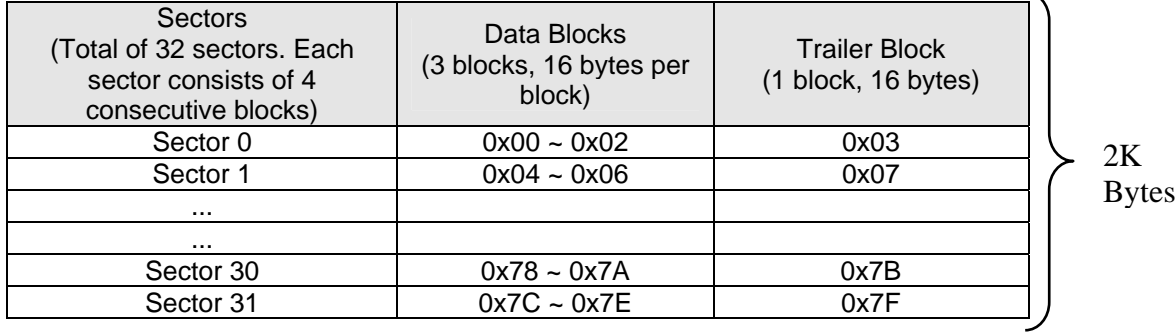

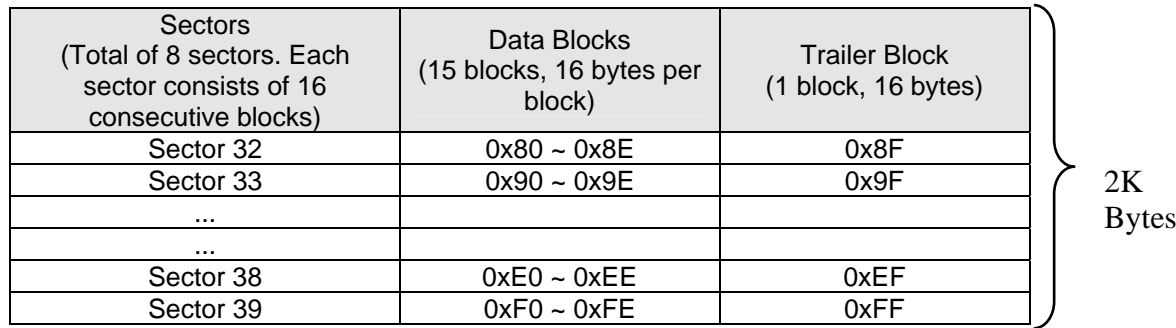

Examples:

- 1. To authenticate Block 0x04 with the following characteristics: TYPE A, non-volatile, key number 0x05, from PC/SC V2.01(Obsolete).  $APDU = \{FF 88 00 04 60 05\};$
- 2. Similar to the previous example, if we authenticate Block 0x04 with the following characteristics: TYPE A, non-volatile, key number 0x05, from PC/SC V2.07 APDU = {FF 86 00 00 05 01 00 04 60 05}

**NOTE:** MIFARE Ultralight does not need authentication since it provides free access to the user data area.

<span id="page-28-0"></span>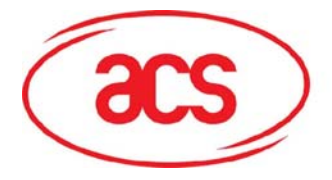

### **7.3 Read Binary Blocks**

The Read Binary Blocks command is used for retrieving multiple data blocks from the PICC. The data block/trailer block must be authenticated first before executing the Read Binary Blocks command.

Table 24-a: Read Binary APDU Format (5 Bytes)

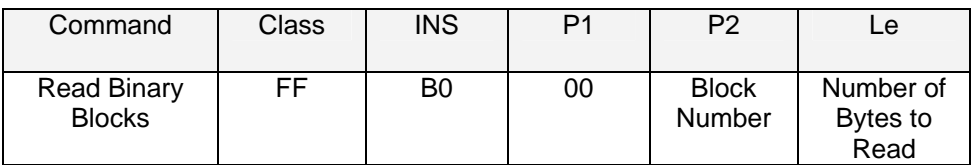

where:

**Block Number:** 1 Byte. This is the starting block.

**Number of Bytes to Read:** 1 Byte. The length of the bytes to be read can be a multiple of 16 bytes for MIFARE 1K/4K or a multiple of 4 bytes for MIFARE Ultralight Maximum of 16 bytes for MIFARE Ultralight. Maximum of 48 bytes for MIFARE 1K. (Multiple Blocks Mode; 3 consecutive blocks) Maximum of 240 bytes for MIFARE 4K. (Multiple Blocks Mode; 15 consecutive blocks)

#### Example 1:

0x10 (16 bytes). The starting block only. (Single Block Mode)

Example 2:

0x40 (64 bytes). From the starting block to starting block+3. (Multiple Blocks Mode)

**NOTE:** For security considerations, the Multiple Block Mode is used for accessing Data Blocks only. The Trailer Block is not supposed to be accessed in Multiple Blocks Mode. Please use Single Block Mode to access the Trailer Block.

Table 24-b: Read Binary Block Response Format (Multiply of 4/16 + 2 Bytes)

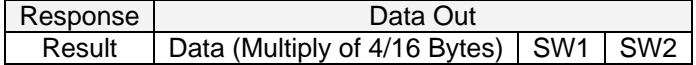

Table 24-c: Read Binary Block Response Codes

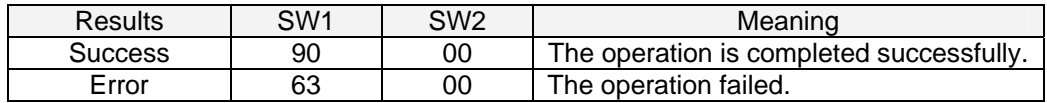

Example 1: Read 16 bytes from the binary block 0x04 (MIFARE 1K or 4K)  $APDU = \{FF \ B0 \ 00 \ 04 \ 10\}$ 

Example 2: Read 240 bytes starting from the binary block 0x80 (MIFARE 4K). Block 0x80 to Block 0x8E (15 blocks)

 $APDU = \{FF \, B0 \, 00 \, 80 \, F0\}$ 

<span id="page-29-0"></span>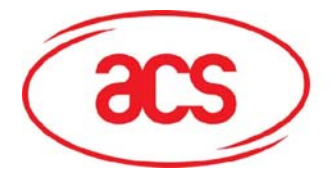

## **7.4 Update Binary Blocks**

The Update Binary Blocks command is used for writing multiple data blocks into the PICC. The data block/trailer block must be authenticated first before executing the Update Binary Blocks command.

Table 25-a: Update Binary APDU Format (Multiple of 16 + 5 Bytes)

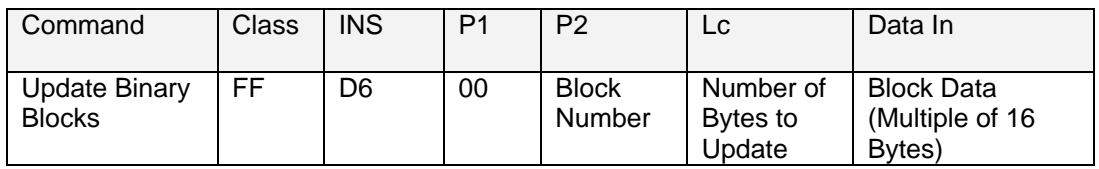

where:

**Block Number:** 1 Byte. This is the starting block to be updated.

**Number of Bytes to Update:** 1 Byte. The number of bytes to be updated can be multiple of 16 bytes for MIFARE 1K/4K or multiple of 4 bytes for MIFARE Ultralight. Maximum of 48 bytes for MIFARE 1K. (Multiple Blocks Mode; 3 consecutive blocks) Maximum of 240 bytes for MIFARE 4K. (Multiple Blocks Mode; 15 consecutive blocks)

**Block Data (Multiple of 16 + 2 Bytes, or 6 bytes):** The data to be written into the binary blocks.

Example 1: 0x10 (16 bytes). The starting block only. (Single Block Mode) Example 2: 0x30 (48 bytes). From the starting block to starting block+2. (Multiple Blocks Mode)

**NOTE:** For security considerations, the Multiple Block Mode is used for accessing Data Blocks only. The Trailer Block is not supposed to be accessed in Multiple Blocks Mode. Please use Single Block Mode to access the Trailer Block.

Table 25-b: Update Binary Block Response Codes (2 Bytes)

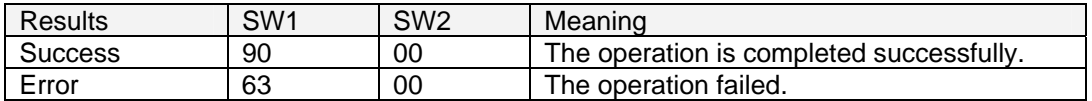

Examples:

- 1. Update the binary block 0x04 of MIFARE 1K/4K with Data {00 01 .. 0F} APDU = {FF D6 00 04 10 00 01 02 03 04 05 06 07 08 09 0A 0B 0C 0D 0E 0F}
- 2. Update the binary block 0x04 of MIFARE Ultralight with Data {00 01 02 03} APDU = {FF D6 00 04 04 00 01 02 03}

<span id="page-30-0"></span>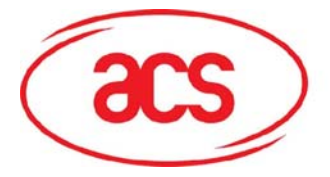

## **7.5 Value Block Related Commands**

The data block can be used as value block for implementing value-based applications.

### **7.5.1 Value Block Operation**

The Value Block Operation command is used for manipulating value-based transactions, e.g., increment a value of the value block, etc.

Table 26-a: Value Block Operation APDU Format (10 Bytes)

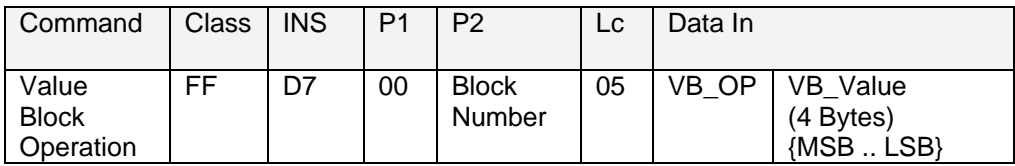

where:

**Block Number:** 1 Byte. The value block to be manipulated.

**VB\_OP:** 1 Byte.

- 0x00 = Store the VB\_Value into the block. The block will then be converted to a value block.
- 0x01 = Increment the value of the value block by the VB\_Value. This command is only valid for value block.
- 0x02 = Decrement the value of the value block by the VB\_Value. This command is only valid for value block.
- **VB\_Value:** 4 Bytes. The value of this data, which is a signed long integer (4 bytes), is used for value manipulation.

Example 1: Decimal  $-4 = \{0xFF, 0xFF, 0xFF, 0xFC\}$ 

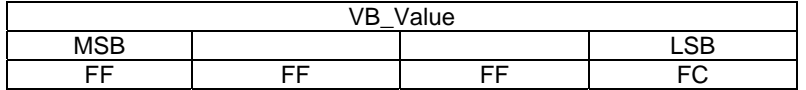

Example 2: Decimal  $1 = \{0x00, 0x00, 0x00, 0x01\}$ 

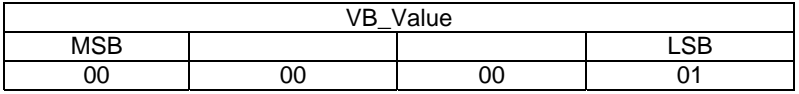

Table 26-b: Value Block Operation Response Format (2 Bytes)

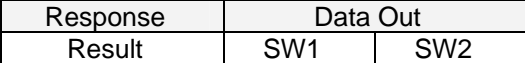

Table 26-c: Value Block Operation Response Codes

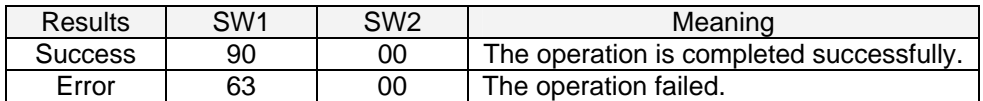

<span id="page-31-0"></span>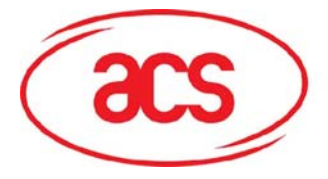

### **7.5.2 Read Value Block**

The Read Value Block command is used for retrieving the value from the value block. This command is only valid for value block.

Table 27-a: Read Value Block APDU Format (5 Bytes)

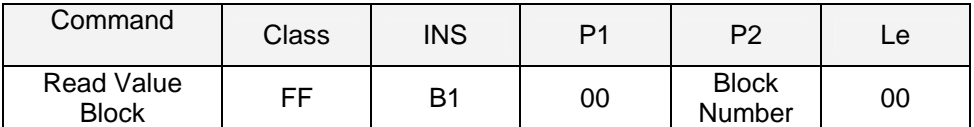

where, **Block Number** : 1 Byte. The value block to be accessed.

Table 27-b: Read Value Block Response Format (4 + 2 Bytes)

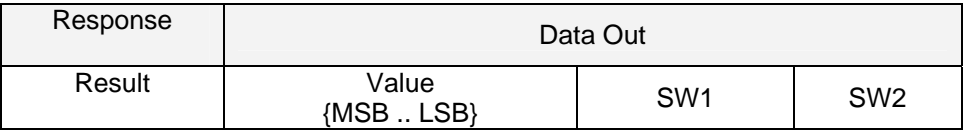

where, **Value** : This is 4 Bytes long. This is the value returned from the card. The value is a signed long integer (4 bytes).

Example 1: Decimal  $-4 = \{0xFF, 0xFF, 0xFF, 0xFC\}$ 

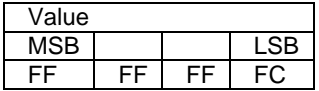

Example 2: Decimal  $1 = \{0x00, 0x00, 0x00, 0x01\}$ 

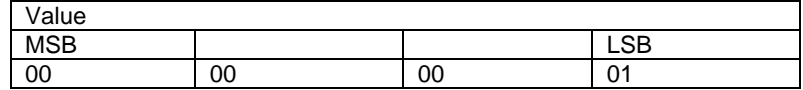

Table 27-c: Read Value Block Response Codes

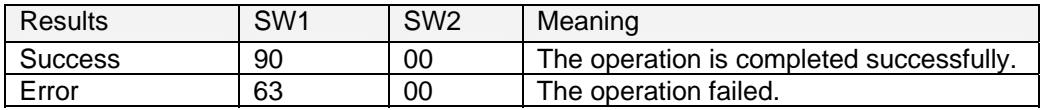

<span id="page-32-0"></span>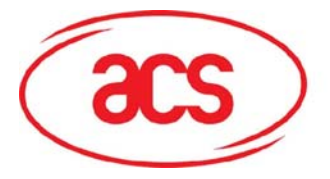

### **7.5.3 Restore Value Block**

The Restore Value Block command is used to copy a value from a value block to another value block.

Table 28-a: Restore Value Block APDU Format (7 Bytes)

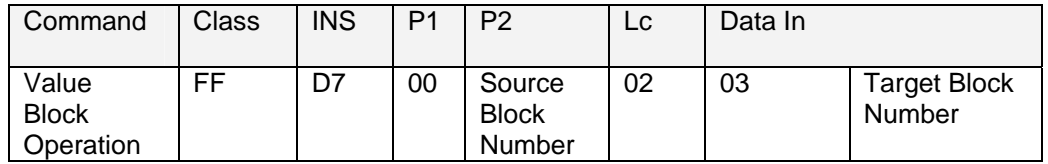

where:

**Source Block Number:** 1 Byte. The value of the source value block will be copied to the target value block.

**Target Block Number:** 1 Byte. This is the value block to be restored. The source and target value blocks must be in the same sector.

Table 28-b: Restore Value Block Response Format (2 Bytes)

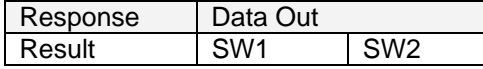

Table 28-c: Restore Value Block Response Codes

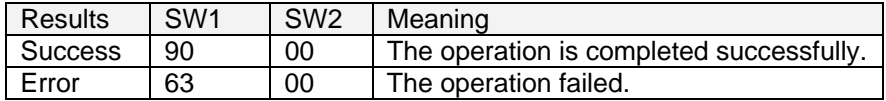

Examples:

- 1. Store a value "1" into block 0x05 APDU = {FF D7 00 05 05 00 00 00 00 01} Answer: 90 00 [\$9000]
- 2. Read the value block 0x05  $APDU = \{FF B1 00 05 00\}$ Answer: 00 00 00 01 90 00 [\$9000]
- 3. Copy the value from value block 0x05 to value block 0x06 APDU = {FF D7 00 05 02 03 06} Answer: 90 00 [\$9000]
- 4. Increment the value block 0x05 by "5"  $APDU = \{FF D7 00 05 05 01 00 00 00 05\}$ Answer: 90 00 [\$9000]

<span id="page-33-0"></span>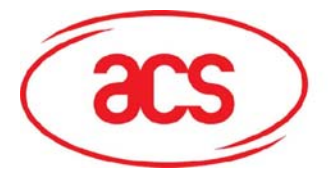

## **8.0 PICC Commands for ISO 14443-4 Compliant Cards**

Basically, all ISO 14443-4 complaint cards (PICCs) can interpret the ISO 7816-4 APDUs. The ACR128U Reader has to communicate with the ISO 14443-4 complaint cards by using ISO 7816-4 APDUs and responses. ACR128U will handle the ISO 14443 Parts 1-4 protocols internally.

Table 29-a: ISO 7816-4 APDU Format

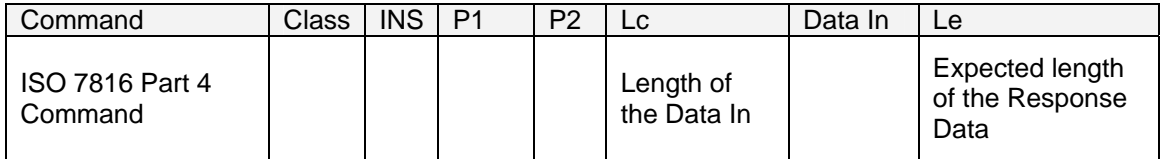

Table 29-b: ISO 7816-4 Response Format (Data + 2 Bytes)

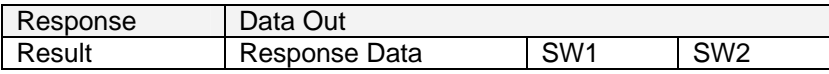

Table 29-c: Common ISO 7816-4 Response Codes

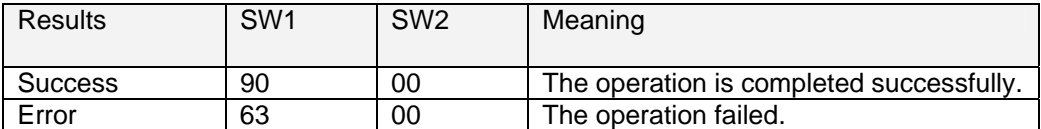

Example 1: ISO7816-4 APDU: To read 8 bytes from an ISO 14443-4 Type B PICC (ST19XR08E) APDU ={80 B2 80 00 08}

 $\text{Class} = 0 \times 80$  $INS = 0xB2$  $P1 = 0x80$  $P2 = 0x00$  $Lc = None$ Data In = None  $Le = 0x08$ Answer: 00 01 02 03 04 05 06 07 [\$9000]

Example 2: DESFIRE ISO7816-4 APDU Wrapping. To read 8 bytes random number from an ISO 14443-4 Type A PICC (DESFIRE) APDU = {90 0A 00 00 01 00 00}

 $\overline{\text{Class}} = 0 \times 90$ INS = 0x0A (DESFire Instruction)  $P1 = 0x00$  $P2 = 0x00$  $Lc = 0x01$ Data  $In = 0x00$  $Le = 0x00$  (Le =  $0x00$  for maximum length) Answer: 7B 18 92 9D 9A 25 05 21 **[\$91AF]**

> The status code **[91 AF]** is defined in the DESFIRE specification. Please refer to the DESFIRE specification for more details.

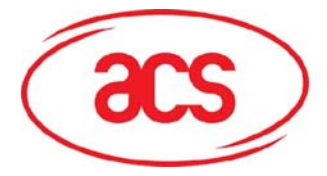

Example 3: DESFIRE Frame Level Chaining (ISO 7816 wrapping mode). In this example, the application has to do the "Frame Level Chaining" to get the version of the DESFIRE card.

- Step 1: Send an APDU {90 60 00 00 00} to get the first frame. INS=0x60 Answer: 04 01 01 00 02 18 05 91 AF [\$91AF]
- Step 2: Send an APDU {90 AF 00 00 00} to get the second frame. INS=0xAF Answer: 04 01 01 00 06 18 05 91 AF [\$91AF]
- Step 3: Send an APDU {90 AF 00 00 00} to get the last frame. INS=0xAF Answer: 04 52 5A 19 B2 1B 80 8E 36 54 4D 40 26 04 91 00 [\$9100]

Example 4: DESFIRE Native Command. We can send Native DESFire Commands to the reader without ISO7816 wrapping if we find that the Native DESFire Commands are easier to handle. To read 8 bytes random number from an ISO 14443-4 Type A PICC (DESFIRE)

> $APDU = {0A 00}$ Answer: AF 25 9C 65 0C 87 65 1D D7[\$1DD7]

In which, the first byte "AF" is the status code returned by the DESFire Card. The Data inside the blanket [\$1DD7] can simply be ignored by the application.

Example 5: DESFIRE Frame Level Chaining (Native Mode). In this example, the application has to do the "Frame Level Chaining" to get the version of the DESFIRE card.

- Step 1: Send an APDU {60} to get the first frame. INS=0x60 Answer: AF 04 01 01 00 02 18 05[\$1805]
- Step 2: Send an APDU {AF} to get the second frame. INS=0xAF Answer: AF 04 01 01 00 06 18 05[\$1805]
- Step 3: Send an APDU {AF} to get the last frame. INS=0xAF Answer: 00 04 52 5A 19 B2 1B 80 8E 36 54 4D 40 26 04[\$2604]

**NOTE:** Once the DESFire Tag is activated, the first APDU sent to the DESFire Tag will determine the "Command Mode". If the first APDU is in "Native Mode", the rest of the APDUs must be in "Native Mode" format.

<span id="page-35-0"></span>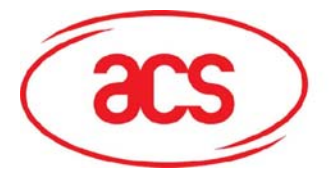

## **Appendix A: E-passport**

1. Recommended ICAO E-Passport Placement

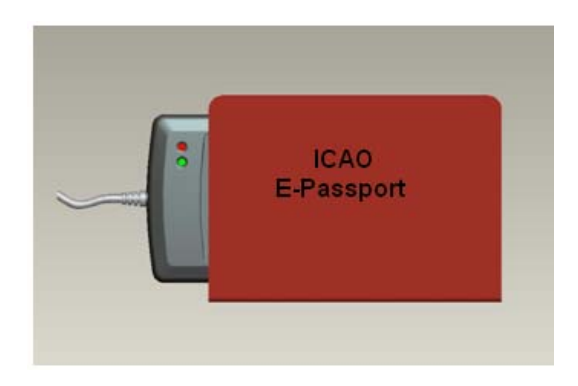

2. In case the E-Passport is not accessible, try to place the E-Passport by 5~10mm above the reader.

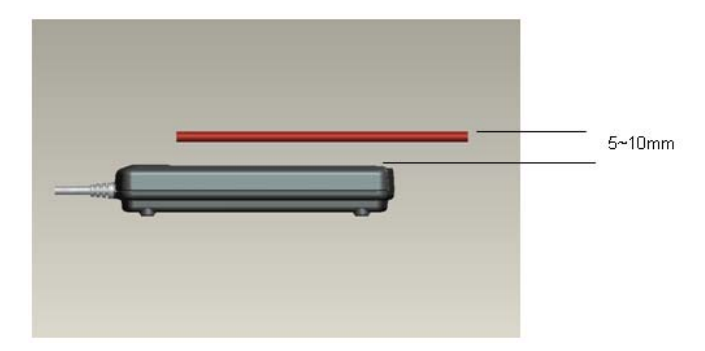

3. In case the E-Passport is still not accessible, please change operating speed to 106kbps. Set the Connection Speed to default 106k bps =  $\{24\ 01\ FF\}$ .

**NOTE:** Please refer to Sec. 5.11 for more details on Auto PPS Direct Command.